## Accès à l'ENT

## Guide à l'usage des élèves

## **1. Première connexion l'ENT**

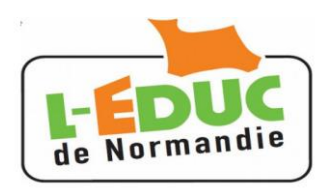

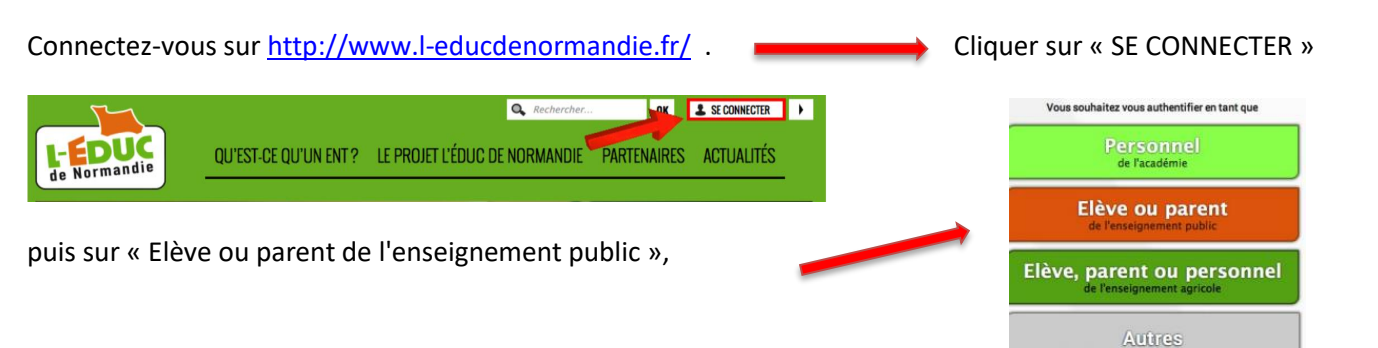

Saisissez l'identifiant et le mot de passe provisoire fournis par l'établissement. Cliquez sur « Valider ».

Entrer votre date de naissance. Choisir **votre nouveau mot de passe** de **8 caractères minimum** comportant des chiffres et des lettres. Confirmez-le.

Si vous en possédez une, entrez votre adresse mail et confirmez là.

vous recevrez un courrier électronique contenant un lien. Il faut cliquer sur ce lien pour valider l'adresse électronique.

## **2. Connexion àl'Educ de Normandie**

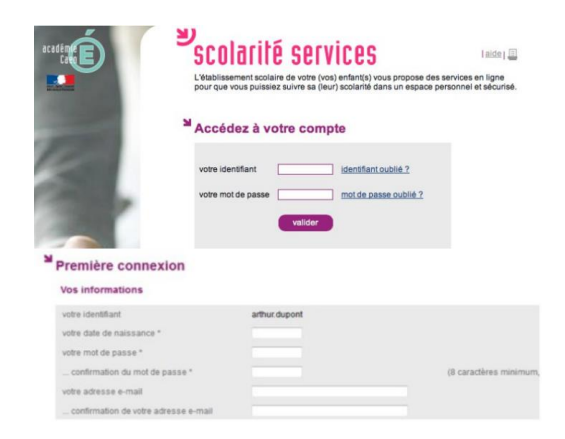

(Invités, personnels des collectivités...)

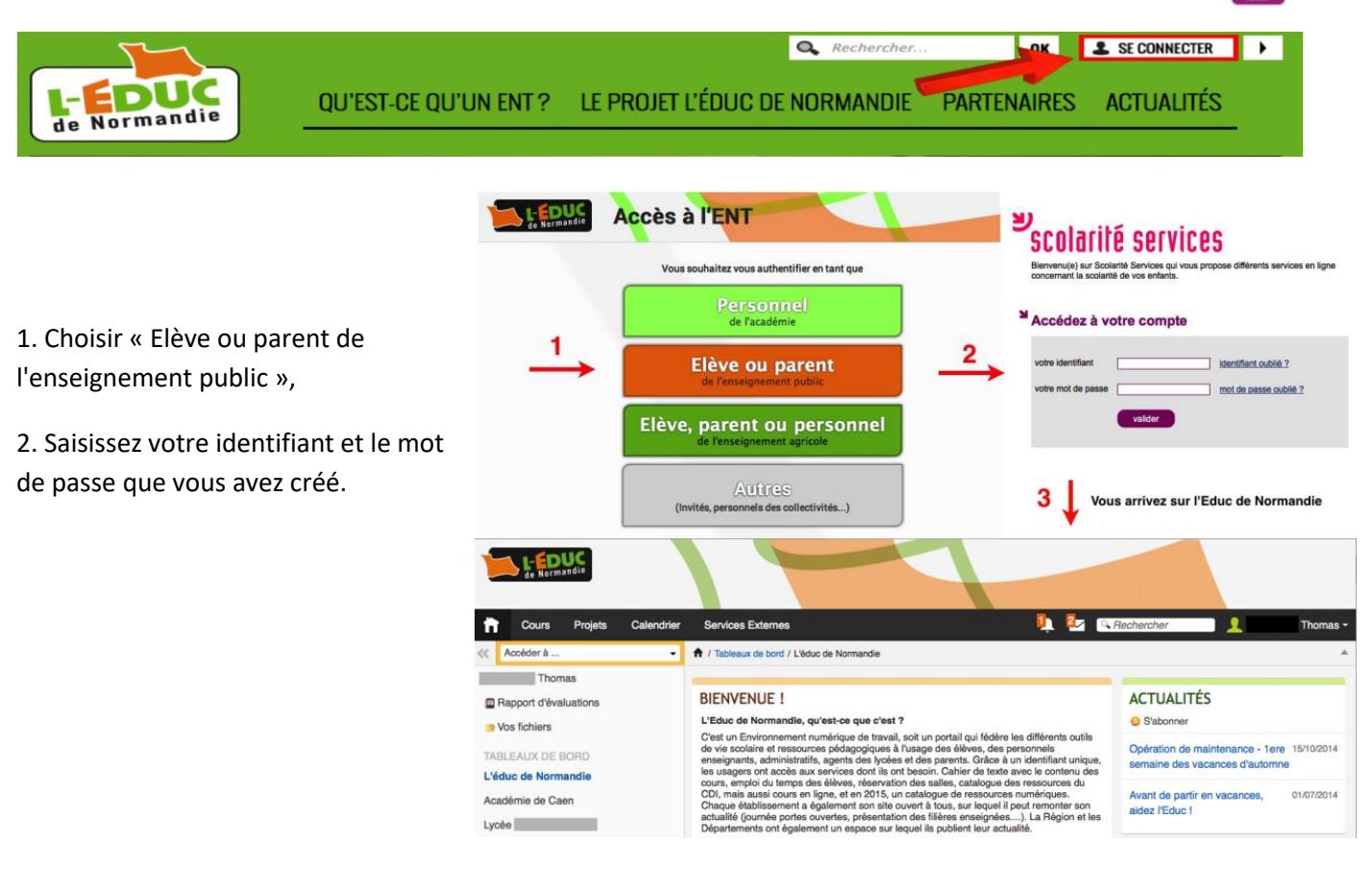